### EQUIPMENT

- 1 data projector
- 1 screen for projector output
- Classroom PC
- VGA and audio cables

# LIGHTING

Use the light switches near the door to adjust the lighting as needed.

## DATA PROJECTOR

#### 1. CONNECTING THE DISPLAY SOURCE

You can display one of the following sources on the data projector:

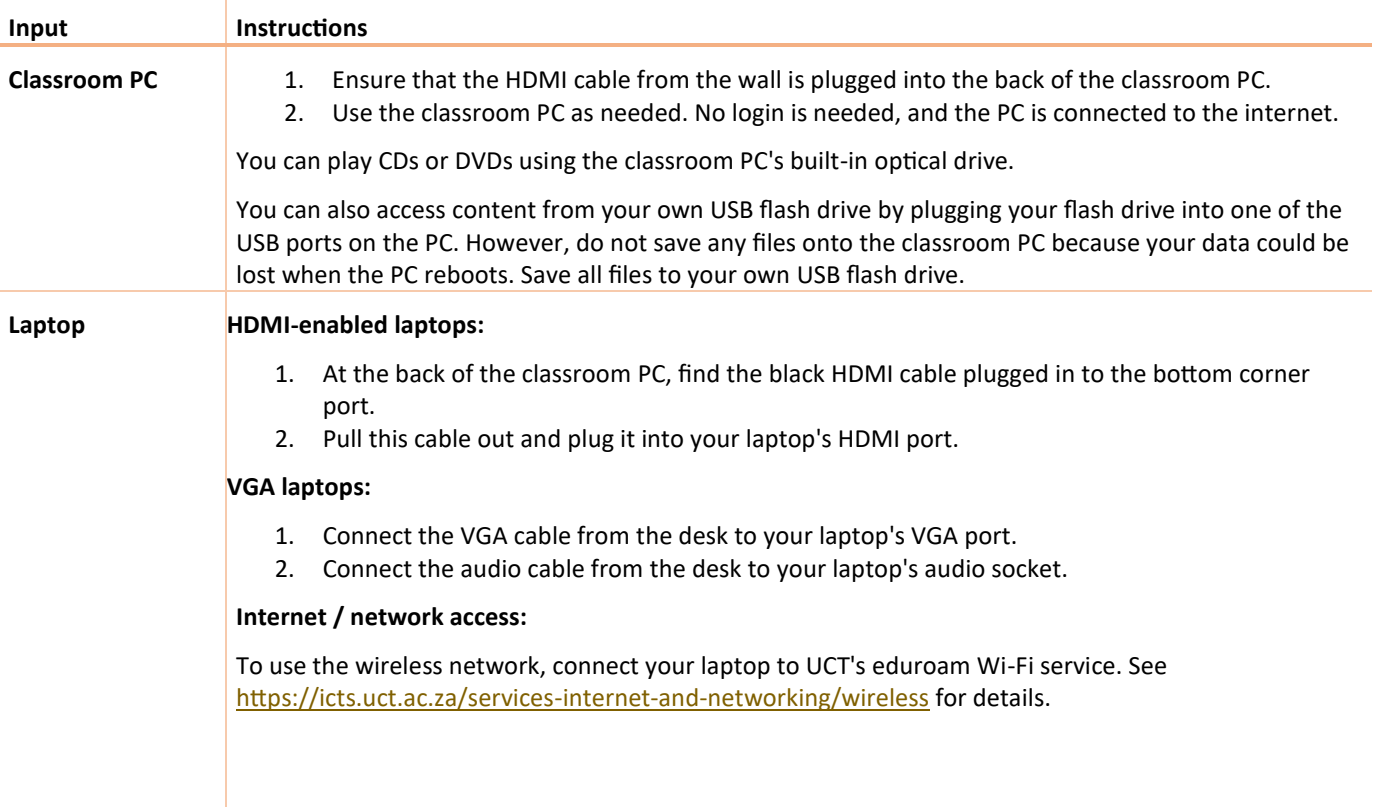

### 2. SETTING UP THE PROJECTOR

- 1. Manually pull down the projector screen at the front of the room.
- 2. Find the projector remote on the desk next to the PC, then press the power button once. The projector will take about a minute to warm up before it's ready for use.
- 3. Select the source you'd like to display:
	- **Classroom PC:** Make sure the HDMI cable is plugged into the back of the classroom PC, then on the projector remote, press **Video**.
	- **Your HDMI laptop:** Make sure you've connected your laptop (see *HDMI-enabled laptops* instructions above), then on the projector remote, press **Video**\*.
	- **Your VGA laptop:** Make sure you've connected your laptop (see *VGA laptops* instructions above), then on the projector remote, press **Computer**\*.

\* If the projection screen doesn't display your laptop screen output:

- 1. Look for a **Function** (F1, F2, etc.) key on your laptop keyboard that represents the monitor display.
- 2. Hold the **Fn** key and press the relevant monitor display key.

# AUDIO LEVELS

To change the volume of presentations from the classroom PC or your laptop, use the computer's built-in volume control.

## PACKING UP

- 1. If you've used the HDMI cable, remove it from your laptop and plug it into the bottom corner port at the back of the classroom PC.
- 2. If you've used the projector, press the power button twice to switch if off.
- 3. If you've used the classroom PC:
	- a. Remove any USB flash drives you may have used.
	- b. Remove any CD or DVD you may have used.
	- c. Shut down the PC by clicking the *Start button > Shut down*.
- 4. If you've used your own laptop, unplug it.
- 5. Turn the lights off.

NEED HELP? *(Telephonic support hours: 7.30 AM to 6PM, Monday to Friday)* 

Phone classroom support on 021 650 4500 (option 2), or send an email t[o icts-css@uct.ac.za.](mailto:icts-css@uct.ac.za)